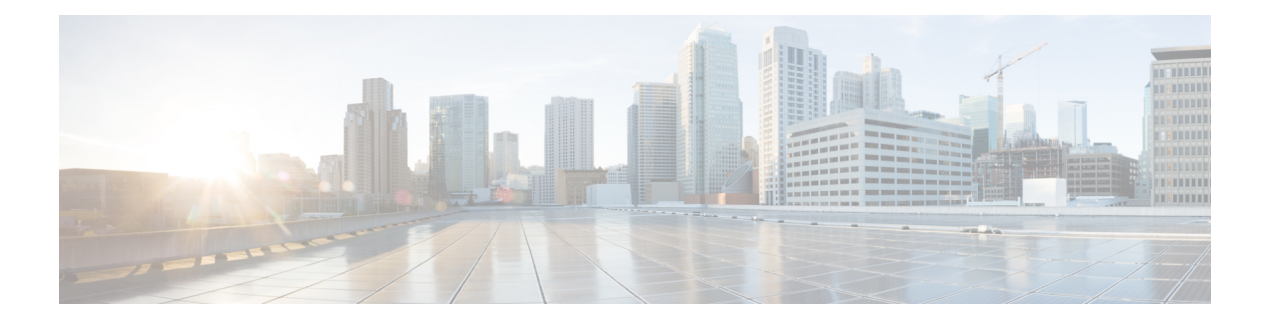

## **FIPS Commands**

This module describes the commands used in enabling the FIPS mode.

For detailed information about FIPS configuration tasks, and examples, see the *Configuring FIPS Mode* chapter in the *System Security Configuration Guide for Cisco ASR 9000 Series RoutersSystem Security Configuration Guide for Cisco 8000 Series Routers*.

• crypto [fips-mode,](#page-1-0) on page 2

## <span id="page-1-0"></span>**crypto fips-mode**

To configure FIPS, use the **crypto fips-mode** command in the global configuration mode. To remove FIPS configuration, use the **no** form of this command.

**crypto fips-mode no crypto fips-mode**

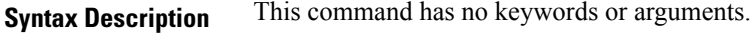

**Command Default** None

**Command Modes** Global configuration

**Command History Release Modification** Release 7.0.12 This command was introduced.

## **Usage Guidelines**

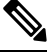

**Note** You must reload the router for this configuration to take effect.

Use the **show logging** command to display the contents of logging buffers. You can use the **show logging | i fips** command to filter FIPS specific logging messages.

You must configure the session with a FIPS-approved cryptographic algorithm. A session configured with non-approved cryptographic algorithm for FIPS (such as, **MD5** and **HMAC-MD5**) does not work. This is applicable from Cisco IOS XR Software Release 7.2.1 and later, for OSPF, BGP, RSVP, ISIS, or any application using key chain with non-approved cryptographic algorithm, and only for FIPS mode (that is, when **crypto fips-mode** is configured).

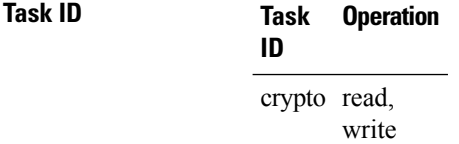

## **Example**

This example shows how to configure FIPS:

```
RP/0/RP0RSP0/CPU0:router# configure
RP/0/RP0RSP0/CPU0:router(config)# crypto fips-mode
```